négy alapmûvelet végezhetõ el, ám mindenképpen ajánlott a 575 beépített számológép helyett ezt használnunk praktikussága végett. Amennyiben egy komolyabb tudású, ám

 $00$ 

**Fxit** 

中空

átláható, de sajnos használata lassú, mivel a navigációs gombbal kell elérnünk minden funkciót, csupán a számokat üthetjük be közvetlenül, a telefon billentyûzetének segítségével. Sajnálatos módon a "c" billentyűvel sem

**THE SciCalc** 

Odeq Orad Oard  $M +$   $M M +$   $M +$ 

Menu

Rand Sin | Tan | Cos | log  $e(x)$ 

 $pi 1 2 3 7 h$ 

e 4 5 6 x 5 9

q 7 8 9  $\sim$  1/8

h 0 0 0 1 2

n! % = ± x<sup>3</sup>

Help

egyszerûen kezelhetõ számológépre lenne szükségünk, akkor rendelkezésre áll a SciCalc, amely már trigonometrikus- és exponenciális függvényeket is kezel, elvégzi a gyökvonást, valamint a négyzetre és köbre emelést is. Kezelõfelülete jól

Mobiltelefonunk sokkal komolyabb hardverrel rendelkezik, mint egy számológép, így joggal vetõdhet fel a kérdés, hogy találhatunk-e megfelelõ szoftvert ilyen célra. Amennyiben symbian operációs rendszerrel felszerelt telefonunk van, akkor több program is a segítségünkre siet, én most ezek közül hármat fogok bemutatni.

Elõször is szeretném megemlíteni az YCalc nevû programot, amely, bár tudása igen szerény, rendkívül

Menu

függvényeket is tud ábrázolni, amire bizony csak kevés számológép képes, ráadásul itt a rendelkezésünkre áll egy nagy felbontású, színes kiejlzõ. A függvény beírásakor

célszerû az alfanumerikus bevitelt választani, különben nehéz lesz beütni a paramétert. Miután függvényünket begépeltük az Opciók -> Calculator -> Plot graph menüpont alatt tekinthetjük meg az ábrázolt függvényt, amelyet természetesen nagyíthatunk és kicsinyíthetünk is.

## Összeségében

elmondható, hogy az átlagos felhasználóknak elegendõ az elsõ két program, programozók, fizikusok és matematikusok számára pedig a BCalc és az YCalc párosítás lehet a nyerõ.

Dózsa Martin **e-mail: mdozsa@vnet.hu**

törölhetünk, el kell lépkednünk az ötirányú navigomb segítségével a c gombhoz a kijelzõn.

A tesztelt programok közül minden kétséget kizáróan a BCalc a legkomolyabb program, amely már valóban kiválthatja akár tudományos számológépeinket, sõt, egyes funkciókban meg is elõzi azokat. Bár kezelõfelülete elsõ látásra tálán egy kissé barátságtalannak tûnhet, pár perc használat után megszeretjük hatalmas tudása miatt. A program alapból ismeri a pi és e számokat, de további (pl. fizikai) konstansokat is megtaníthatunk neki. A számológéppel bonyolultabb számolások is

 $H^*$  BCalc Expression editor **Tools**  $\cos$   $\sin$ tan  $+$  $\overline{)}$  $\mathbf{z}_\mathrm{f}$  $\Lambda$ In exp  $\rightarrow$ sart atn Sym. e res 365 res Vissza ۵

végezhetõk, hiszen a zárójeleket is kezeli. A hatványozás, exponenciális- és trigonometria

Mai világunkban egyre elterjedtebbek a személyi számítógépek. Ki ne dolgozott volna már valamilyen szövegszerkesztõ, táblázatkezelõ, vagy egyéb Microsoft Office programon. Elképzelhetõ, de nem hiszem, hogy csak az én

függvények illetve a gyökvonás sem okoznak természetesen problémát. Az opciók -> settings menüpontban beállíthatjuk a bevitel módját (numerikus, vagy alfanumerikus). A BCalc

## Használjuk a telefonunkat

## Számológép  $\frac{1+2=3}{\log 2}$ YCalc v1.0 gyorsan és könnyen használható. Ezzel a programmal csupán a helyett!

képernyőt "szabhatjuk testre". A listában bárhol is járjunk, betûnként, vagy egész névre is rákereshetünk. Ha pedig az elsõ helyre szeretnénk lépni, nyomjuk meg a joy-t balra, a

mintegy 6-8 MB helyet foglal el merevlemezünkbõl, de ezért cserébe bárhonnan könnyedén alakíthatjuk hordozhatóvá virtuális iratainkat. A repliGO desktop egy egyszerû help-nek is nevezhetõ. Angolul megtaláljuk benne, hogyan is használjuk a programot. Még linkeket és egy demo-t is tartalmaz a kezelésrõl. A repliGo viewer a már átkonvertált és feltöltésre kész adatok visszaellenõrzésére szolgál. Az igazi értékeket azonban abban találjuk, hogy beépül programjainkba. A menü-sorban RepliGO pont jelzi az új jövevény jelenlétét. Nincs más dolgunk, mint belépni a Word, Excel, Internet Explorer illetve Power Point-unkba, megnyitni a konvertálandó file-t és vagy a bal oldali aprócska nyílra, vagy a menüben a "Convert File" parancsra kattintani. (Explorer-ben csak az eszköztárban elhelyezkedõ jelzés alkalmas erre) Az ekkor felugró ablakban állíthatjuk be az új nevet, a mentés helyét, és pár extrát, mint például esetleges biztonsági másolatot, amennyiben egybõl emailben továbbítjuk adatainkat a program segítségével. Ebben azt hiszem semmi ördöngõsség nincs, viszont mit tegyünk abban az esetben, ha hõn áhított adatunk nem ezen programok valamelyikével készült? Nos erre is megtaláljuk a megoldást, csak az adott file saját szerkesztõjébe lépve a nyomtatás parancs után aktuális nyomtatónk helyett a repliGO-t kell választanunk. Az alkalmazás ugyanis beépülve a rendszerbe, mintegy "virtuálisnyomtatóként" funkcionál, így alakítva át az adatokat. Gyakorlatilag aprócska fényképet készít, amit késõbb könnyedén visszaolvas. Mivel erõsen tömörített adatokat szolgáltat végeredményként, a helytakarékosság jegyében a módosított képek nem igazán élvezhetõek. Ez html oldalak átalakításánál okozhat gondot, ami esetében az 1.2es verzió még küszködik apróbb nehézségekkel. Ha ugyanis az oldal háttere egy nagy kép, azt furcsa mód darabolja, és a képek minõsége is gyatra, de nézzük el, hogy mindez az apró méretek miatt olyan amilyen. (Egy 33kb-os Word dokumentum, tömörítés után 6kb-ra zsugorodott.) Úgy érzem az elmúlt pár sor elég világosan jellemzi a PCs alkalmazás feladatát, már csak a feltöltésrõl ejtenék pár szót. Adataink Bluetooth kapcsolat, Infraport, vagy MMC kártyaolvasó által felmásolva

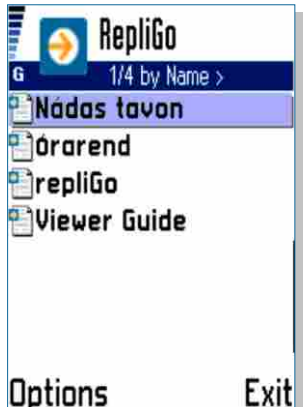

fejemben fordult volna meg, hogy kedvenc telefonkészülékem képernyõjén

belenézhessek még az elkövetkezõ óra, vagy épp tárgyalás anyagába, anélkül, hogy laptopra és az ezzel együtt járó procedúrára legyek kényszerülve. Ehhez kényelmes és kellõen apró megoldást nyújt a Cerience Co. alkalmazása, mellyel a számítógépünkön átkonvertált file-okat tekinthetjük meg Series 60 telefonunkon. De hogyan is mûködik?

A programcsomag 2 részbõl épül fel, egy, a PCn futó

konvertáló, illetve olvasó elembõl, mellyel a kellõ kiterjesztésû fileok elkészíthetõek és utólag ellenõrizhetõek is, és egy, a maroktelefonunk számára készült modulból. Fontos tudnivaló, hogy a programok nem képesek a dokumentumok tartalmát módosítani, csak azokat megjeleníteni.

Nézzük elõbb a számítógépre írt részt: Installáláskor beépülõ elemek sokaságából kell kiválasztanunk a számunkra fontosakat: A Microsoft Office és Explorer Intergration-t nagyon ajánlom, mert így egyszerûbb módon alakíthatóak majd az adatok, de érdemes minden elemet alkalmazni, már csak a kényelem érdekében is. PCs installáció közben amennyiben aktív és párosított készülékünk is van, a telefonra szánt applikáció is telepíthetõ innen, de ezt akár késõbbre is halaszthatjuk. A program

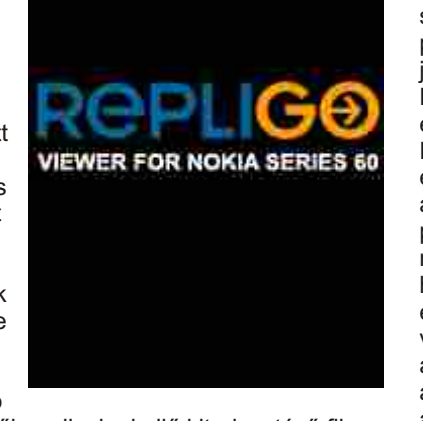

nem úgy, mint a 0-ás gomb, amely az oldalak közti navigációért felelõs. A \* gomb a teljes képernyõs nézet, míg a # az elforgatás aktiválására szolgál. Ezzel a dokumentum-nézegetés végére is értünk, még az alapképernyõn van pár be nem mutatott apróság. Ha a file-ok listáját nézzük az options menüben a settings paranccsal az adatok keresésének helyét (alapértelmezésként \Documents), vagy épp az üdvözlõ

végére lépéshez pedig jobbra. Nos be is fejeztük a RepliGO v1.2 bemutatását, a végére csak az újonnan megjelenõ 2.0-s verzió legfõbb újítására szeretném felhívni a figyelmet. Itt már akár szövegre is rákereshetünk, ami megkönnyíti a tájékozódást, amennyiben a sokadik oldal valamelyikén tanyázik a nélkülözhetetlen információnk. Egyéb készülékekre is

megtalálhatjuk a RepliGO-t. Például: PPC-re, PalmOS-ra, Microsoft Smartphone-ra és SonyEricsson okostelefonokra szánt verzió is létezik. Az ezekre írt változatok több extra funkciót is tartalmaznak, mint például a könyvjelzõk, vagy a megjegyzések hozzáfûzése. A **www.cerience.com** oldalról mindenki letöltheti a számára legmegfelelõbb próbaverziót és amennyiben az beváltja a hozzáfûzött reményeket akár meg is vásárolhatjuk a teljes programot.

Seres Gábor e-mail: seres.gabor@vodafone.hu

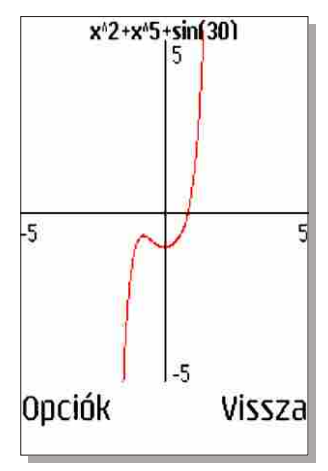

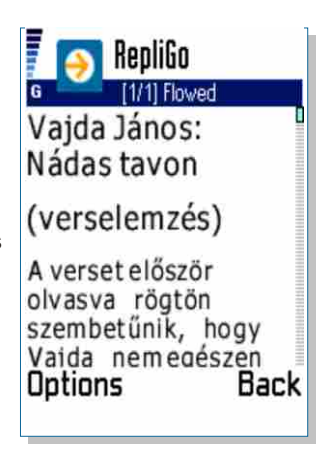

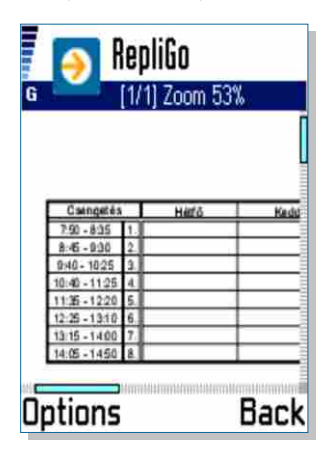

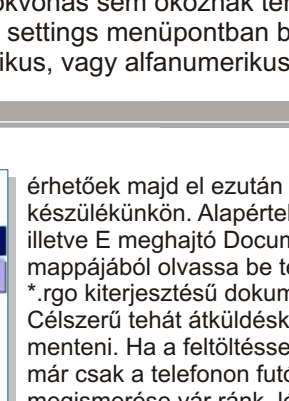

készülékünkön. Alapértelmezésként C illetve E meghajtó Documents mappájából olvassa be telefonunk a \*.rgo kiterjesztésû dokumentumokat. Célszerû tehát átküldéskor ide menteni. Ha a feltöltéssel elkészültünk már csak a telefonon futó alkalmazás megismerése vár ránk, lépjünk hát be.

Elõször is a telepítés. Összesen mintegy 203 kb-ot emészt el a tárhelybõl a kis nézegetõ modul. Elindítva puritán üdvözlés, semmi csicsa. Lényegre törõen, komolyan **Exit** fogadnak minket a régebbről már jól ismert file-ok. Mit is kezdhetünk velük? Lássuk. Elõbb az alapképernyõ

menüpontjait zongorázzuk végig. Innen ugyanis egybõl továbbíthatjuk is e-mail, Bluetooth, vagy Infra segítségével, törölhetjük értelemszerûen a "delete" paranccsal és különféle (név, dátum, méret) sorrendbe is rendezhetjük az adatokat a "sort"-ra kattintva. Ha valamelyik iratot

megnyitjuk, maximum apró pixeleket láthatunk a kijelzõn, de itt jön a trükk, mely miatt kellõképp elnyerte tetszésem az alkalmazás. A

számbillentyûk segítségével ugyanis pofonegyszerûen navigálhatunk a dokumentumban. Az 1-es gomb lenyomásával az egész oldal válik újra láthatóvá, míg a 2-es egy nagyon érdekes funkciót takar. A szöveget folyamatosan olvashatóvá teszi, 5 féle méret megadása mellett. A 3-as gomb a zoom-ot aktiválja, aminek erõsségét a 4-es és 5-ös gombokkal módosíthatjuk. A 6-os gomb ismét küldésre szolgál a már megismert módokon. A 7-es és 8-as billentyûk a késõbbi verziókban szöveg, vagy egyéb elem keresésére szolgálnak, de itt ez még nem használható funkció,

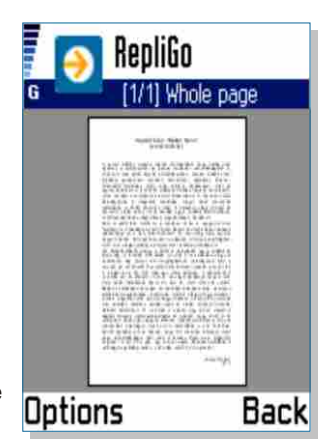

Dokumentumok az S60on